## **DPSA 2 КОНТРОЛЕРИ ЗА<br>ДРЗА -2 ДИФЕРЕНЦИАЛНІ**<br>НА КЛАПИ С ДИСІ ДИФЕРЕНЦИАЛНО НАЛЯГАНЕ ЗА ЗАДВИЖКИ НА КЛАПИ С ДИСПЛЕЙ

Инструкция за монтаж и работа

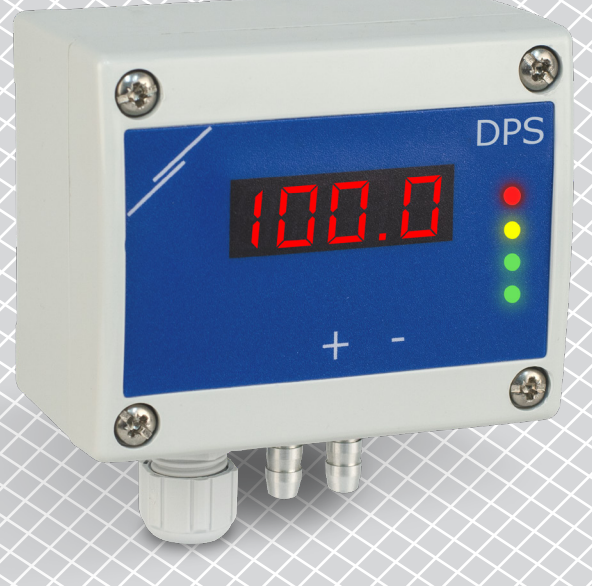

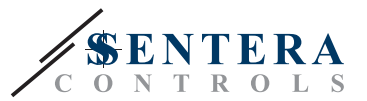

# **Съдържание**

<span id="page-1-0"></span>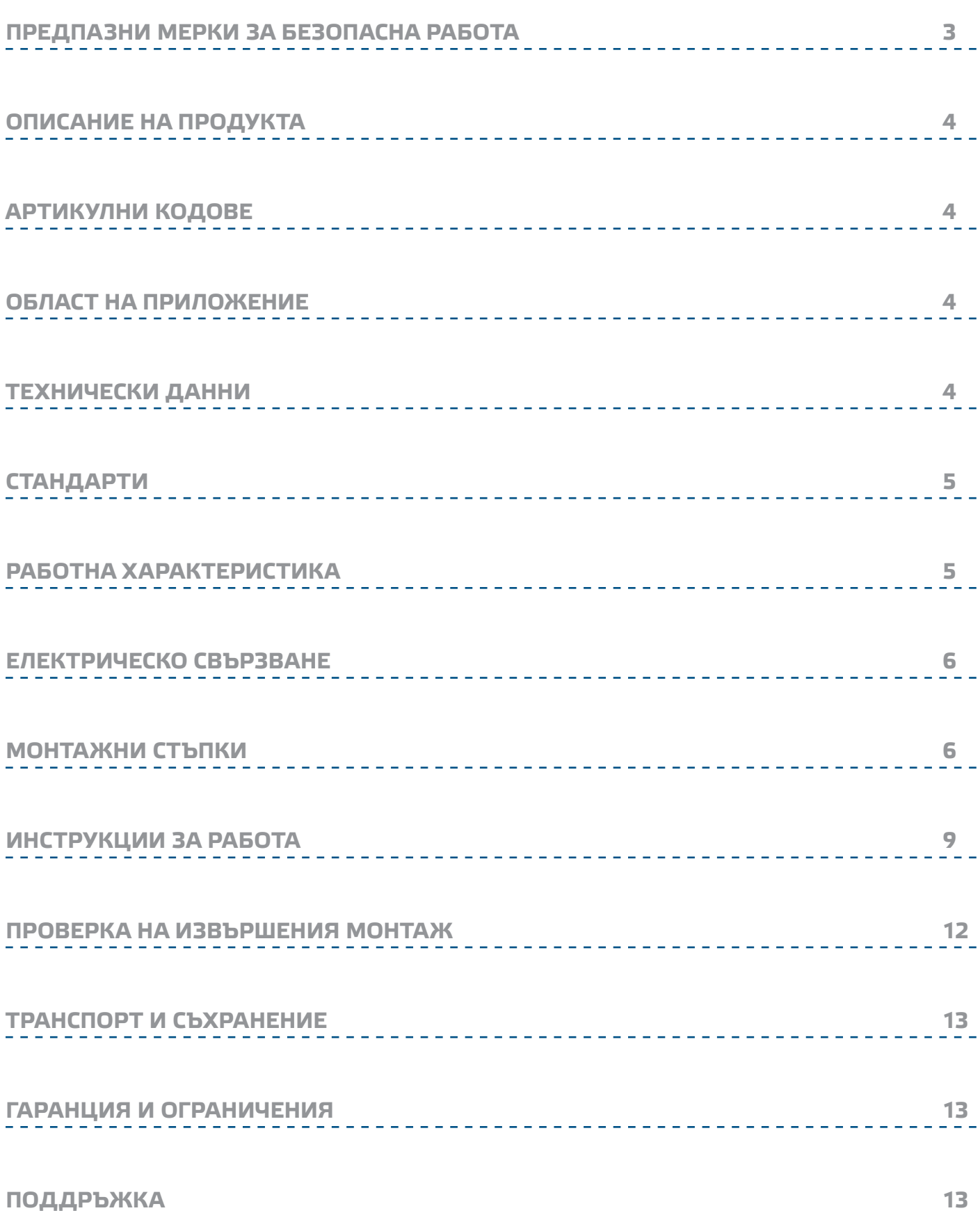

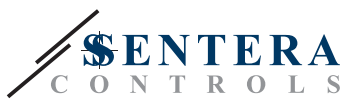

### <span id="page-2-0"></span>**ПРЕДПАЗНИ МЕРКИ ЗА БЕЗОПАСНА РАБОТА**

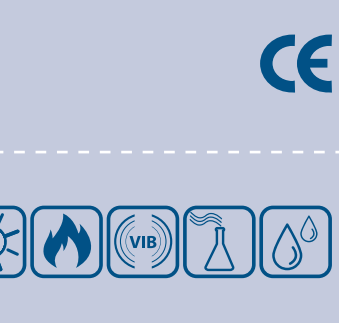

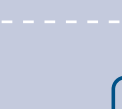

Прочетете цялата информация, спецификацията и монтажната инструкция и се запознайте с електрическата схема за свързване преди да започнете работа с този продукт. От съображения за лична безопасност и с цел безопасността на оборудването, както и за постигането на оптимални показатели на продукта, убедете се, че сте разбрали изцяло съдържанието на този документ преди да пристъпите към неговия монтаж, експлоатация или профилактика.

По лицензионни съображения и с цел безопасност, неупълномощеното приспособяване и / или модифициране на продукта не са разрешени.

Този продукт не трябва да се излага на влиянието на необичайни условия като: висока температура, пряка слънчева светлина или вибрации. Изпарения на химически вещества с висока концентрация, съчетани с продължително излагане на тяхното въздействие могат да влошат експлоатационните характеристики на продукта. Уверете се, че работната среда е възможно найсуха; проверете за места с кондензация.

Всички монтажни работи трябва да се извършват в съответствие с действащите местни наредби за устройство на електрическите уредби и мрежи, както и действащите правилници за здраве и безопасност при работа в електрически уредби. Този продукт може да се монтира единствено от инженери или техници, притежаващи експертни познания за продукта и мерките за безопасна работа.

Избягвайте контакт с електрически части под напрежение. Винаги изключвайте източника на захранване преди да пристъпите към свързване на захранващите кабели към продукта, преди неговото обслужване или ремонт.

Винаги проверявайте дали използвате подходящи кабели за захранване и използвайте проводници с подходящия размер и характеристики. Уверете се, че всички винтове и гайки са затегнати, а предпазителите (ако има такива) са поставени добре.

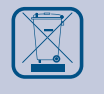

При рециклиране на изделието и опаковката и предаването им като отпадък следва да се съблюдават местното и националното законодателство и действащите наредби.

В случай, че има въпроси, на които не е отговорено, моля свържете се с нашия отдел за техническа поддръжка или се консултирайте със специалист.

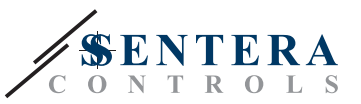

### <span id="page-3-0"></span>**ОПИСАНИЕ НА ПРОДУКТА**

DPSA -2 представляват регулатори за диференциално налягане с висока резолюция с дисплей. Пропорционално-интегралното управление с функция против насищане (anti-windup) дава възможност за директно регулиране на задвижки за въздушни клапи. Те са проектирани с иновативен, изцяло цифров преобразувател на налягане, подходящ за широк кръг от приложения. Оборудвани са с бутон за стартиране на процедури за калибриране на нулевата точка и възстановяване на фабричните Modbus настройки Те имат зададен и K-фактор и аналогов изход / модулиращ изход (0—10 VDC / 0—20 mA / ШИМ). Всички параметри са достъпни чрез Modbus RTU протокол (3S Modbus или Sensistant).

### **АРТИКУЛНИ КОДОВЕ**

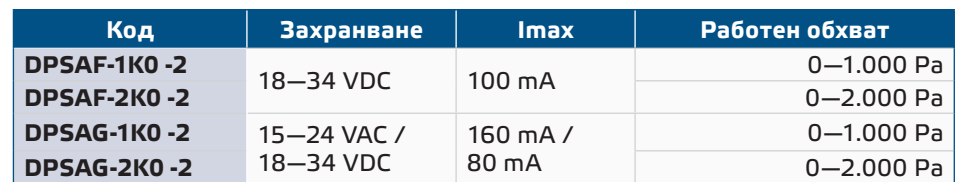

### **ОБЛАСТ НА ПРИЛОЖЕНИЕ**

- Отчитане на диференциално налягане, обем въздух или скорост на въздуха в ОВК приложения
- Приложения за надналягане: чисти помещения, за да се избегне замърсяване с частици или стълбища за пожарна безопасност
- Приложения за подналягане: кухни в ресторанти и лаборатории за биоопасни продукти
- Приложение за въздушен дебит: осигуряване на минимална скорост на вентилация (m3/h) в сградите

### **ТЕХНИЧЕСКИ ДАННИ**

- Четирицифрен, седемсегментен LED дисплей за визуализация на измерените диференциално налягане, дебит или скорост на въздуха
- Избираем аналогов / модулиращ изход 0–10 VDC / 0–20 mA / ШИМ (отворен колектор):
	- $▶$  Режим 0-10 VDC: мин. товар 50 kΩ (R,  $≥$  50 kΩ)
	- ► Режим 0—20 mA: макс. товар 500 Ω (R $_{\rm L}$  ≤ 500 Ω $_{\rm N}$
- ► Режим ШИМ: ШИМ честота: мин. товар 50 kΩ (R, 2 50 kΩ)
- Вграден сензор за диференциално налягане с висока чувствителност
- Скоростта на въздуха може да измерва чрез Modbus RTU (посредством външна тръба на Пито - PSET-PTX-200)
- Обхват на минимално диференциално налягане: 5 Ра
- Минимален обхват на въздушен поток: 10 м<sup>3</sup>/час
- Минимален обхват на скорост на въздуха 1 м / сек
- Възможност за избор на време за реакция: 0,1—10 секунди
- Зададен К-фактор
- Отчитане на диференциално налягане, обем въздух или скорост на въздуха чрез Modbus RTU
- Избор на минимален и максимален работен обхват
- Функция за възстановяване на фабричните настройки на Modbus регистрите ■ Четири светодиода със светлинни индикации, указващи статуса на трансмитера
- Комуникация по Modbus RTU

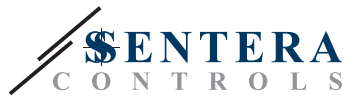

- Процедура за калибриране на сензора чрез тактов прекъсвач
- Алуминиеви щуцери
- Точност: ± 2 % от работния обхват
- Условия на околната среда:
	- ► Температура на съхранение: -5—65 °C
	- ► Отн. влажност < 95 % rH (без кондензация)
- Температура на съхранение: -20—70 °C

### <span id="page-4-0"></span>**СТАНДАРТИ**

- $C \in$ ■ Директива за съоръженията на ниско напрежение - LVD 2014/34/EC
	- ► EN 60529:1991 Степени на защита, осигурени от обвивката (IP код), поправка: 1993 до EN 60529;
	- ► EN 60730-1:2011 Автоматични електрически управляващи устройства за битова и подобна употреба. Част 1: Общи изисквания.
- Директива за електромагнитна съвместимост 2014/30/EC
	- ► EN 60730-1:2011 Автоматични електрически управляващи устройства за битова и подобна употреба. Част 1: Общи изисквания.
	- ► EN 61000-6-1:2007 Електромагнитна съвместимост (EMC). Част 6-1: Общи стандарти. Устойчивост на смущаващи въздействия за жилищни, търговски и лекопромишлени среди
	- ► EN 61000-6-3:2007 Електромагнитна съвместимост (EMC). Част 6-3: Общи стандарти. Стандарт за излъчване за жилищни, търговски и лекопромишлени среди Промени A1:2011 и AC:2012 до EN 61000-6-3:2007
	- ► EN 61326-1:2013 Електрически устройства/съоръжения за измерване, управление и лабораторно приложение. Изисквания за електромагнитна съвместимост. Част 1: Общи изисквания.
	- ► EN 61326-1:2013 Електрически устройства/съоръжения за измерване, управление и лабораторно приложение. Изисквания за електромагнитна съвместимост. Част 1: Специфични изисквания. Изпитвателни конфигурации, работни условия и критерии
- Директива ОЕЕО за намаляване на въздействието на отпадъците от електрическо и електронно оборудване върху околната среда - WEEE Directive 2012/19/EC
- Директива за ограничаване използването на опасни вещества RoHs Directive 2011/65/EC

### **РАБОТНА ХАРАКТЕРИСТИКА**

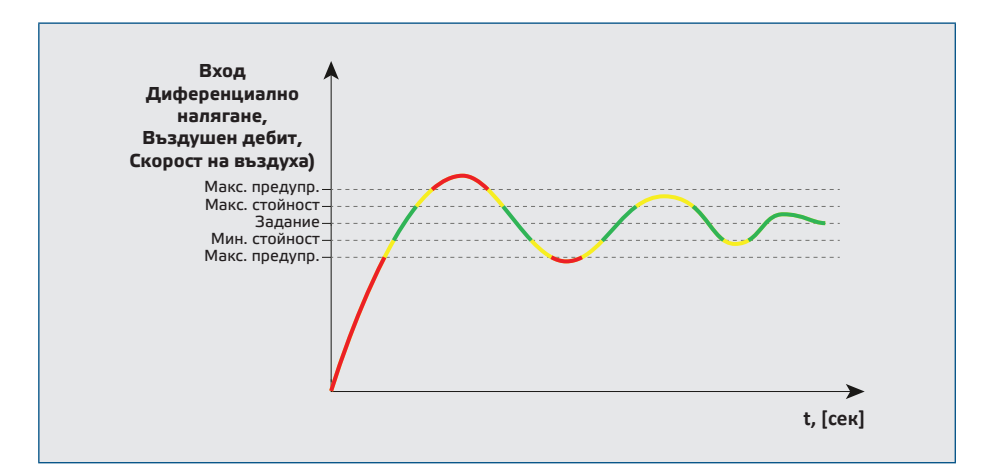

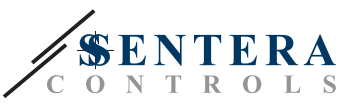

<span id="page-5-0"></span>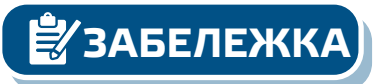

**ЗАБЕЛЕЖКА** *Минималната изходна стойност може да се регулира в диапазона между 0 и 50%. Когато работният режим е "стоп", задвижката е в позиция, отговаряща на минималната стойност на изхода.* 

### **ЕЛЕКТРИЧЕСКО СВЪРЗВАНЕ**

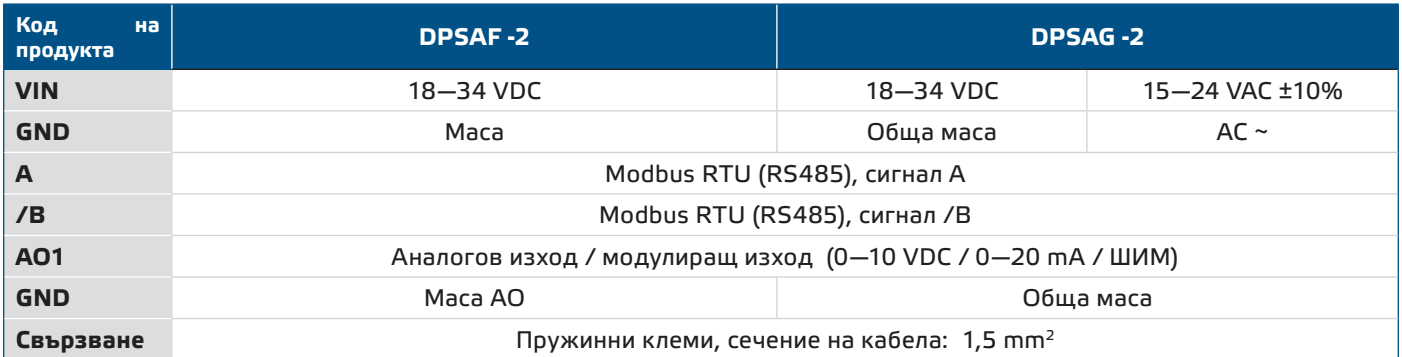

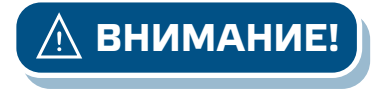

**ВНИМАНИЕ!** *Никога не свързвайте общата маса на артикули от серия G към други устройва с постояннотоково захранване. Ако в Modbus мрежа бъде използвано променливо захранване, изводът за заземяването (GND) НЕ ТРЯБВА да се свързва с други устройства от мрежата или с конвертор CNVT-USB-RS485. Това може да предизвика повреда в комуникационните полупроводникови елементи и / или в самия компютър!*

### **МОНТАЖНИ СТЪПКИ**

Преди да пристъпите към монтажа на продукта, внимателно прочетете документа *"Предпазни мерки за безопасна работа"*. Изберете гладка повърхност (като стена, панел и т.н.) за място на монтаж следвайте стъпките:

- **1.** Отвийте винтовете на капака и отворете кутията на изделието.
- **2.** Монтирайте кутията на стената с помощта на подходящи скрепителни елементи като се съобразите с монтажните размери и правилната позиция за монтаж, указани на **Фиг. 1** и **Фиг. 2** по-долу.

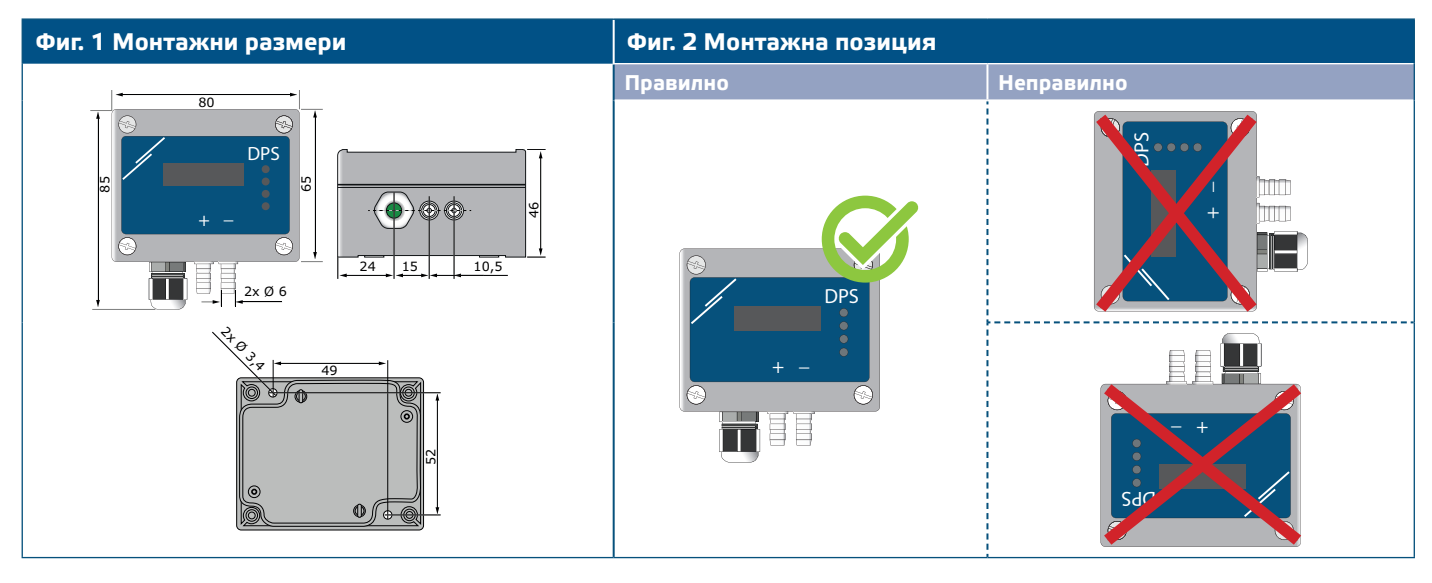

- **3.** Вкарайте кабела през щуцера.
- **4.** Свържете според указанията на **Фиг. 3** *Свързване*, придържайки се към информацията в раздел "Електрическо свързване".

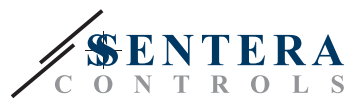

#### **Фиг. 3 Свързване**

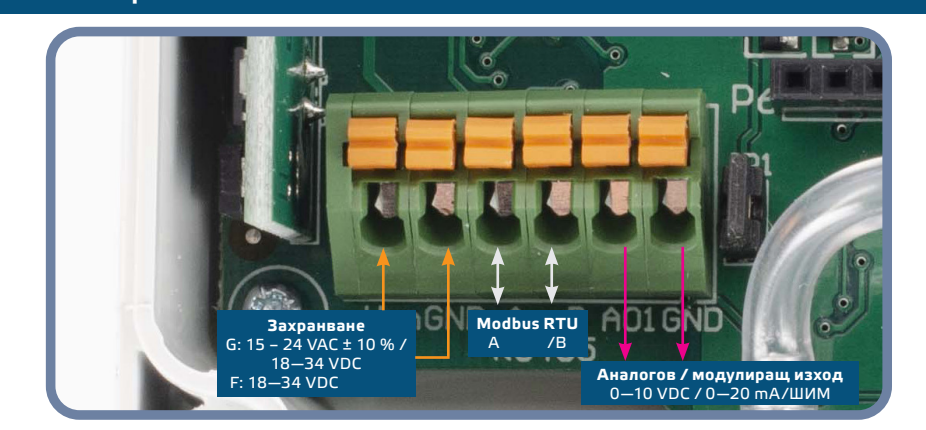

- **5.** Свържете шуцерите към въздуховода (вж. **Фиг. 4**). Според предназначението следва да използвате специален комплект аксесоари, за да свържете щуцерите на изделието с въздуховода:<br>5.1 — За да измерите диференциалното
	- **5.1** За да измерите диференциалното налягане, използвайте PSET-QF или PSET-PVC (уредът а фабрично настроен да измерва диференциално налягане);
	- **5.2** За да измерите дебита на въздуха, използвайте тръба на Пито PSET-PT, PSET-QF или PSET-PVC. Ако използвате PSET-PT, въведете напречното сечението на вентилационна тръба [см²] в регистър 63. Ако използвате PSET-QF или PSET-PVC, въведете К фактора на вентилатора (посочен от производителя на мотора / вентилатора) в регистър 62; Ако К-факторът не е известен, въздушният дебит се изчислява чрез умножаване на напречното сечение на вентилационна тръба (регистър за съхранение 63) по скоростта на въздушния поток (т.е. скоростта, измерена от тръбата на Пито, активирана чрез регистър за съхранение 64).
	- **5.3** За да измерите скоростта на въздуха, използвайте PSET-PT и активирайте измерването с тръба на Пито чрез регистър за съхранение 64. В този случай, К-факторът на вентилатора трябва да бъде 0.

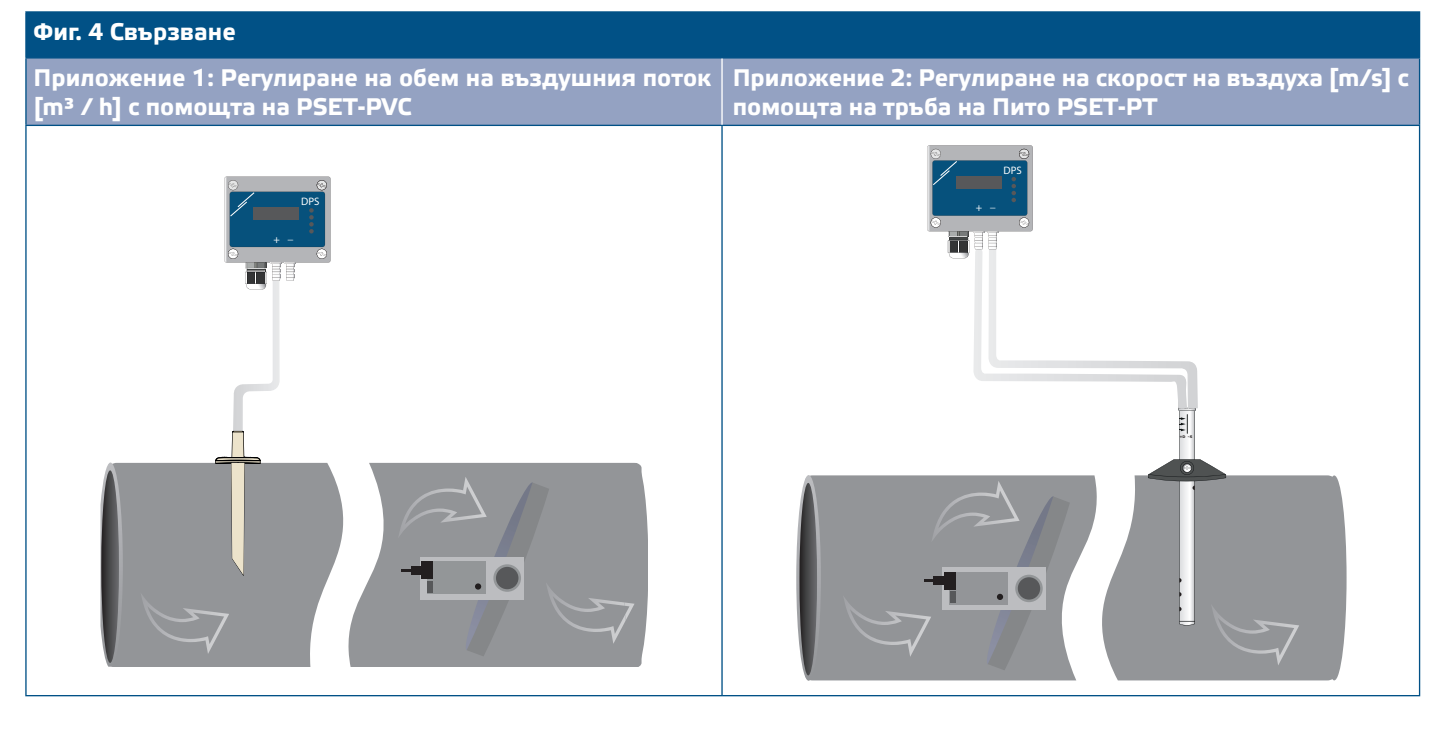

- **6.** Присъединете алуминиевите щуцери.
- **7.** Включете захранването.

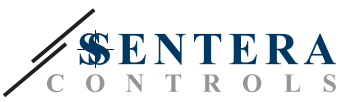

**ЗАБЕЛЕЖКА** *Относно процедурите за калибриране и възстановяване на фабричните настройки, направете справка с раздел "Инструкции за работа".*

#### **Избор на ШИМ:**

Когато е свързан вътрешният съгласуващ резистор (pull-up) JP1, източникът на напрежение се задава чрез Modbus регистър за съхранение 54, т.е. 3,3 или 12 VDC. Вж.**Фиг. 5** *Джъмпери за съгласуващия резистор* .

**Фиг. 5 Свързан джъмпер за съгласуващия резистор** 

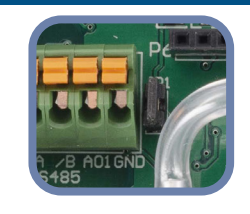

■ Когато ЈР1 не е свързан, изходът е "отворен колектор". Вж. Фиг. 6. Само когато JP1 е свързан и аналоговият изход (AO1) е зададен на ШИМ (посредством регистър 54 - вж. Modbus регистрите) се използва външен повишаващ резистор.

**Фиг. 6 Свързване на ШИМ (отворен колектор) с несвързан JP1**

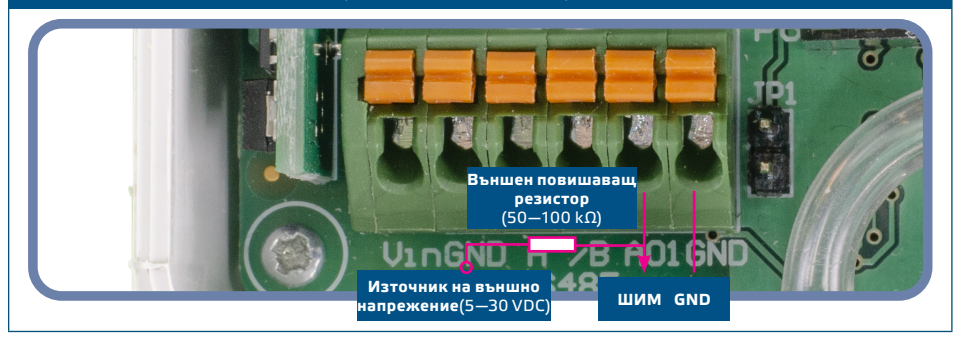

#### **Допълнителни настройки**

С цел постигане на правилна комуникация, NBT резисторът следва да бъде активиран само в две устройства в Modbus RTU мрежа. Ако е необходимо, активирайте NBT резистора чрез 3SModbus или Sensistant (*Holding register 9*).

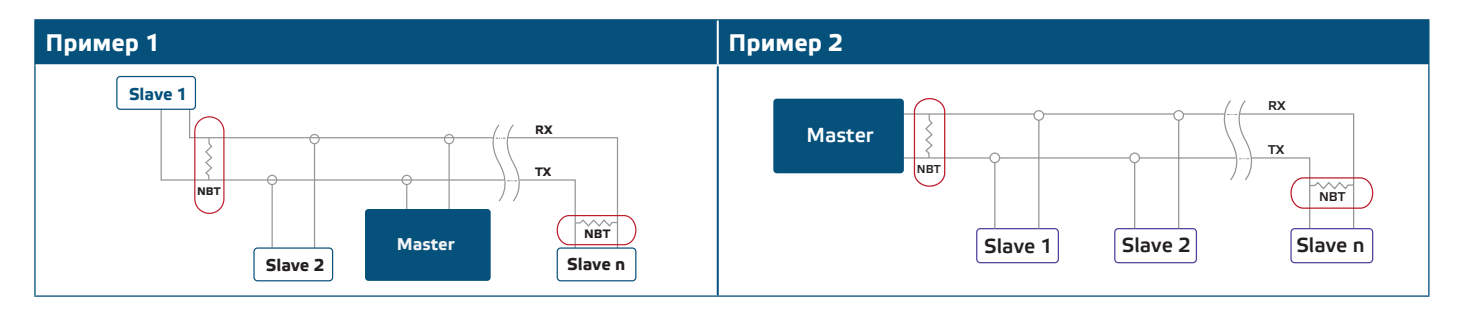

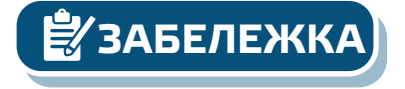

**ЗАБЕЛЕЖКА** *В Modbus RTU мрежа, следва да бъдат активирани два NBT резистора.*

- **8.** Поставете предния капак и го закрепете с помощта на гайката.
- **9.** Променете фабричните настройки с желаните от Вас параметри софтуера 3SModbus или Sensistant. За фабричните настройки на изделието направете справка с *Modbus register maps* (Карти на Modbus регистрите).

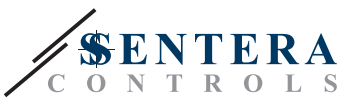

<span id="page-8-0"></span>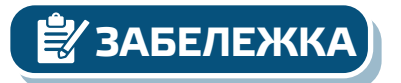

*Пълните данни на Modbus регистрите може да намерите в Modbus картата на продукта (Modbus Register Map), която е отделен документ, прикрепен към кода на артикула на уебсайта и съдържа пълния списък с регистрите. За продукти с по-стари версии на фърмуера този списък може да не отговаря точно на реалните регистри.* 

### **ИНСТРУКЦИИ ЗА РАБОТА**

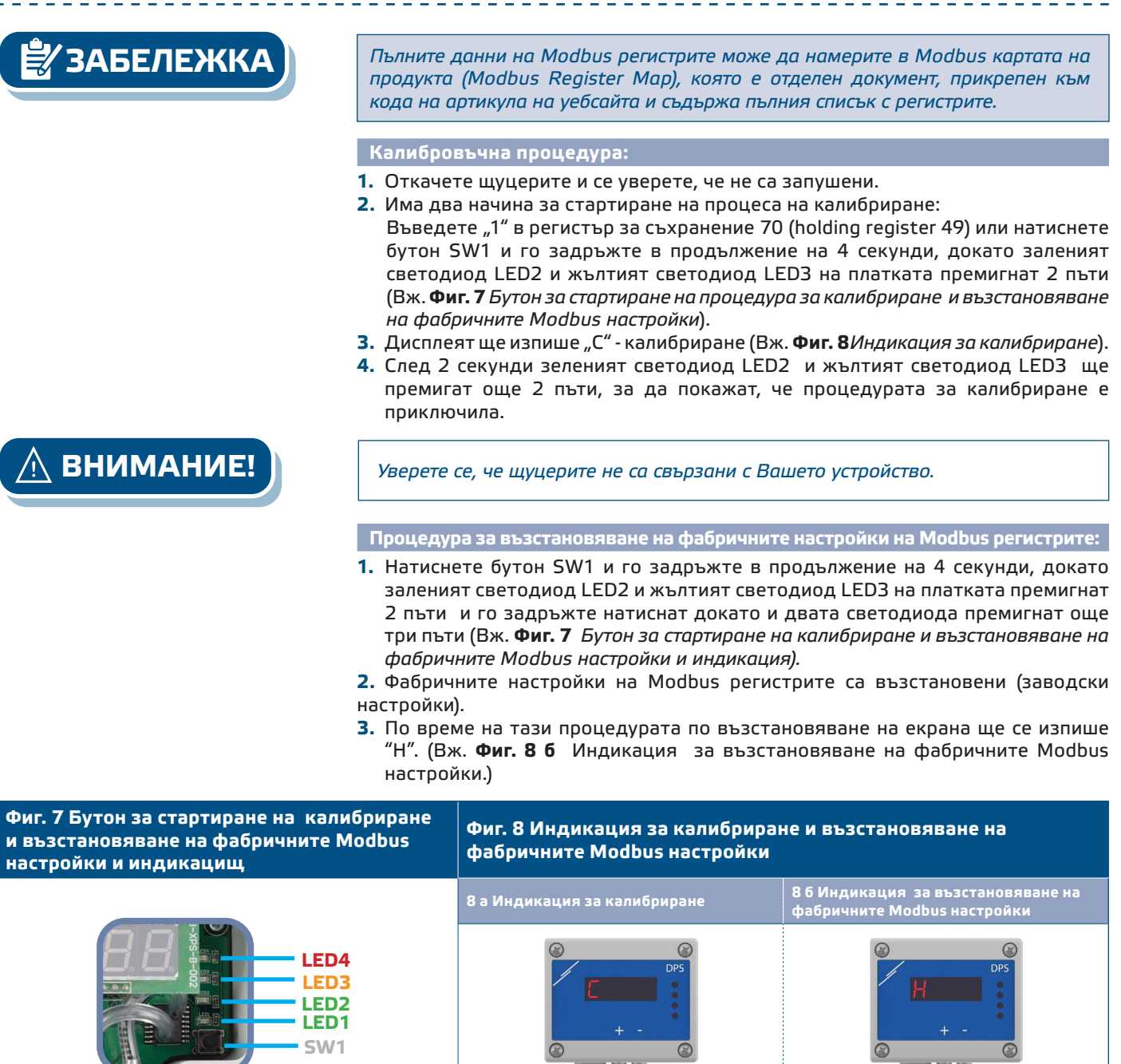

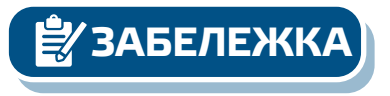

**ЗАБЕЛЕЖКА** *Натиснете и задръжте бутона докато двата светодиода на платката премигат двукратно и задръжте докато и двата светодиода премигат още три пъти. Ако бутонът бъде освободен преди повторното трикратно премигване, трансмитерът ще извърши процедура по калибриране вместо процедура за възстановяване на фабричните настройки.*

昌昌

### **[обратно към съдържанието](#page-1-0)**

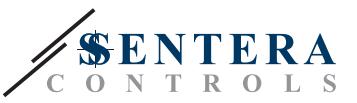

**Процедура за възстановяване на регистрите за съхранение (holding registers):**

**1.** Поставете джъмпера на щифтове 1 и 2 на конектор Р4 в продължение на повече от 20 секунди докато уредът е свързан към захранването (вж. **Фиг. 9**).

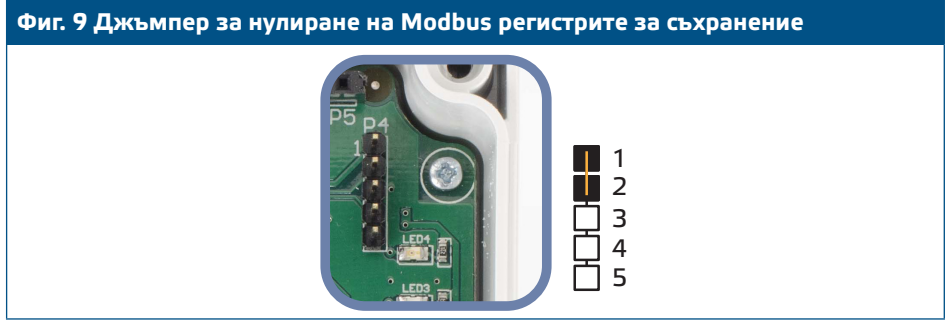

- **2.** Регистри за съхранение от 1 до 3 ще бъдат върнати към заводската им настройка.
- **3.** Отстранете джъмпера.

**ВНИМАНИЕ!** *Правилното отчитане на скоростта на въздуха е възможно само ако то бъде активирано чрез регистър за съхранение 64 (чрез тръба на Пито) и към трансмитерът бъде свързана тръба на Пито (PSET-PTX-200).*

> **Индикация за активен режим на работа: диференциално налягане, въздушен дебит или скорост на въздуха:**

Дисплеят се активира посредством въвеждане на "1" в регистър за съхранение 91 (Measurement readout - Отчитане на измерени стойности) Въвеждането на "0" ще деактивира дисплея.

Когато дисплеят е включен, режимът му зависи от стойността в регистър за съхранение 61 (Operating mode - Режим на работа). Има три режима на дисплея, активирани посредством въвеждане на съответната цифра в регистър за съхранение 61 - вж. таблицата по-долу:

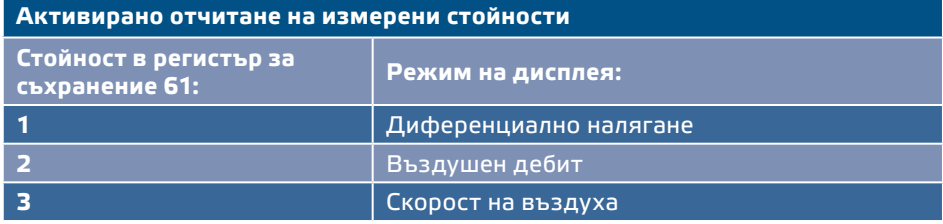

#### **1. Обхват на диференциално налягане**:

**1.1** Дисплеят ще визуализира диференциалното налягане с разделителна способност 1 Pa. (Вж. Фиг. 10 по-долу) Тъй като дисплеят може да изписва максимум 4 цифри, стойностите, които се изписват са от 0 до 9.999, т.е. ако измереното диференциално налягане е 10 000 Pa, устройството изписва 9.999. Въпреки това, софтуерът 3SModbus винаги посочва реалната стойност.

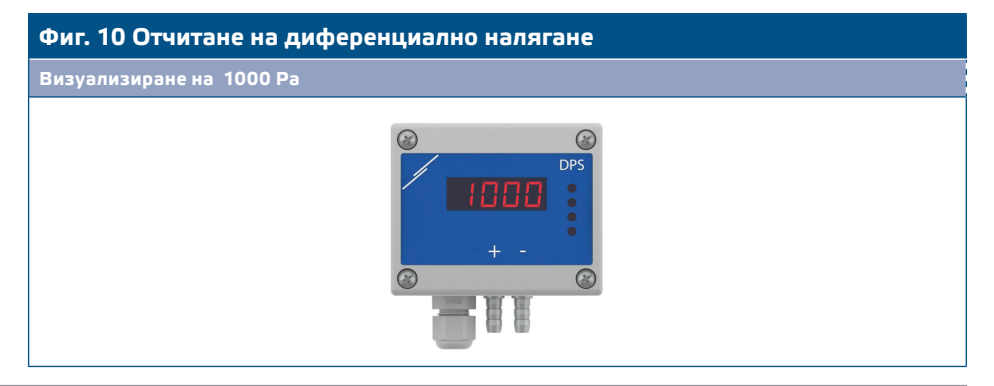

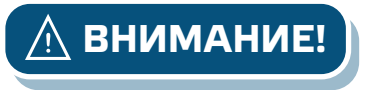

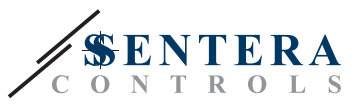

- 1.2 Индикация "Извън обхват":
	- ► В случаите, когато е измерено диференциално налягане, което е под зададената граница за минимално налягане, на екрана се изписва надписа "Lo" на всеки 3 секунди (вж. **Фиг. 11 а**).
	- ► В случаите, когато е измерено диференциално налягане, което е над зададената граница за максимално налягане, на екрана се изписва надписа "HI" на всеки 3 секунди (вж. **Фиг. 11 б**).

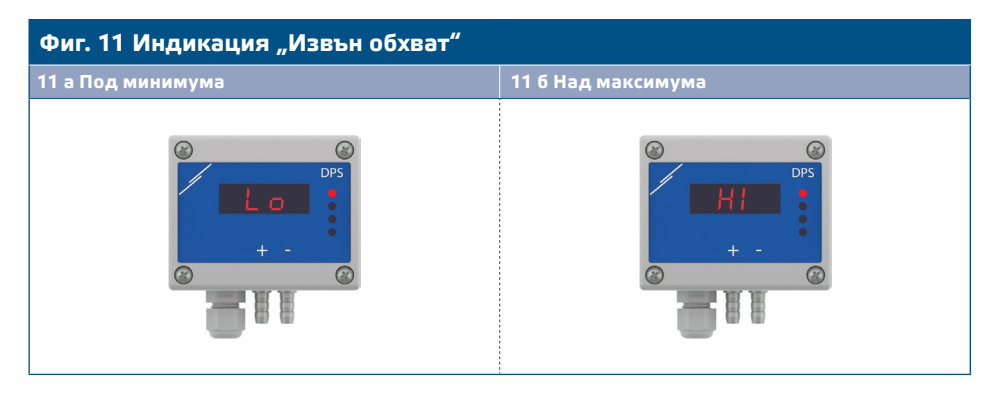

#### 2. Режим "Въздушен дебит":

- **2.1** Когато въздушният дебит е в границите 0—9999 м3/час, той се изписва с разделителна способност от 1 м3/час. Пример за визуализиране на 100 м3/час е даден на **Фиг. 13 а** по-долу.
- **2.2** Когато дебитът е над 10 000 м3/час, той се изписва като съответната стойност се раздели на 1000. Пример за визуализиране на 10 000 м3/час е даден на **Фиг. 13 б** по-долу.

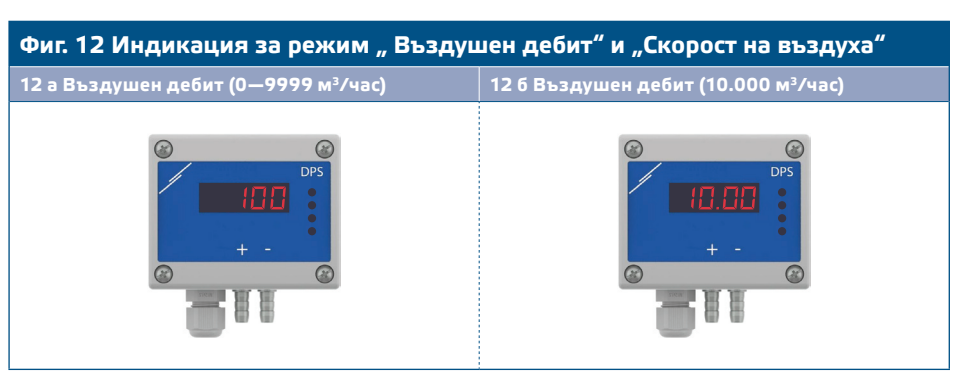

#### **3. Режим "Скорост на въздуха":**

**3.1** Скоростта на въздуха се изписва с разделителна способност 0,1 м/сек. Пример за визуализиране на 1 м/сек е даден на **Фиг. 13** по-долу.

**Фиг. Режим "Скорост на въздуха"**

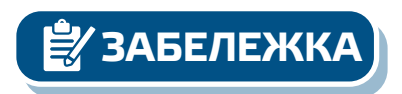

**ЗАБЕЛЕЖКА** *Правилното отчитане на скоростта на въздуха е възможно само ако то бъде активирано чрез регистър за съхранение 64 (чрез тръба на Пито) и към трансмитерът бъде свързана тръба на Пито (PSET-PTX-200).*

> **4.** Индикация при повреда на сензорния елемент: При повреда на сензорния елемент или загуба на комуникацията с него, на дисплея се изписва 'Err' и червеният LED4 премигва. Вж. **Фиг. 14**.

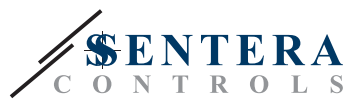

#### **Фиг. 14 Повреда на сензорния елемент**

<span id="page-11-0"></span>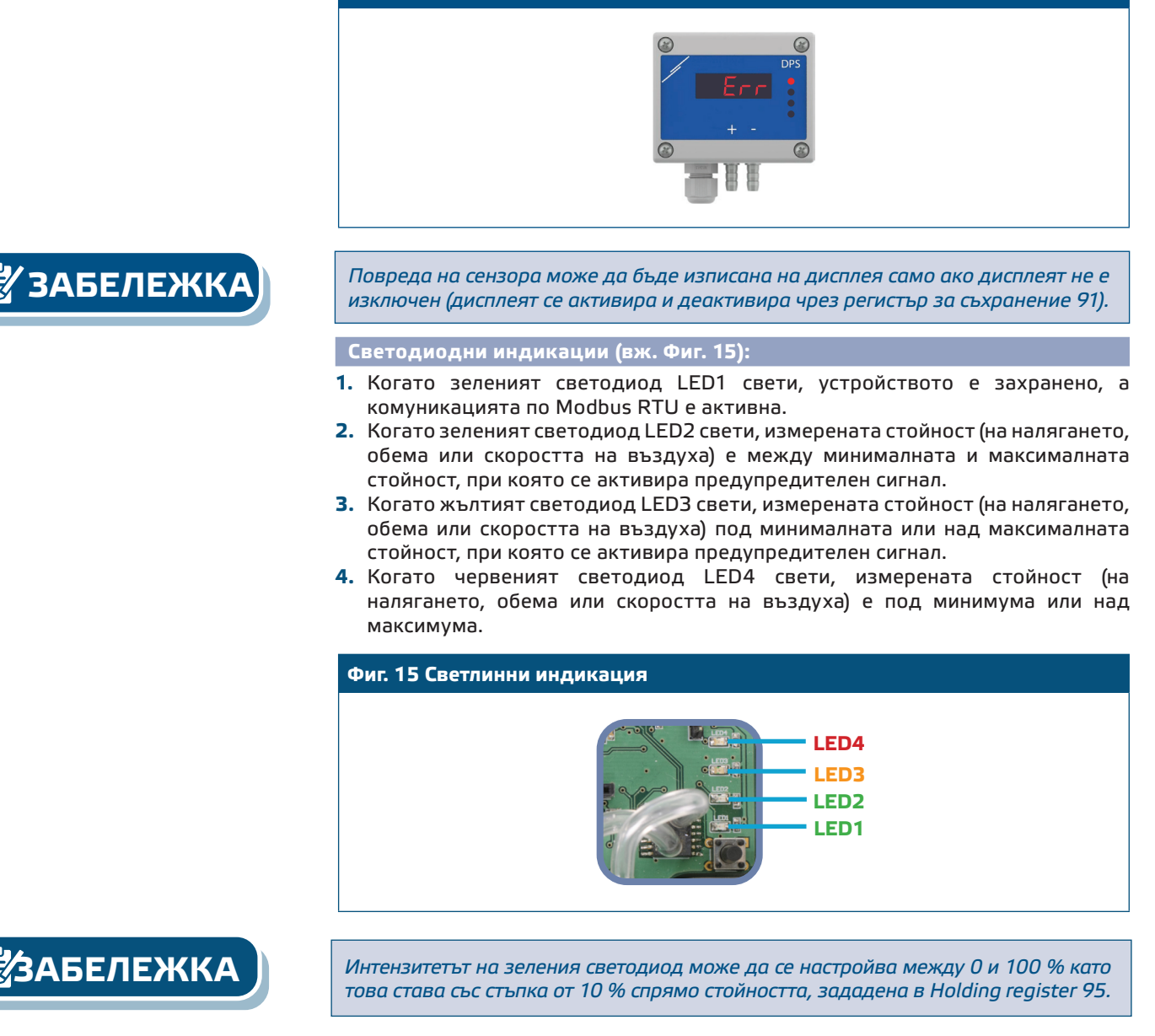

#### **Функция за настройка на Kp и Ti:**

За оптимизиране функционалността на този регулатор, неговите характеристики и време за реакция трябва да съответстват на вашето приложение. Оптимизацията може да се извърши чрез регулиране на параметрите Kp (коефициент на пропорционално усилване) и Ti (време на интегриране). Ако притежавате експертни познания в областта на пропорционално-интегралното управление, може да променяте тези параметри чрез регистри за съхранение 57 и 58.

### **ПРОВЕРКА НА ИЗВЪРШЕНИЯ МОНТАЖ**

Активирана непрекъсната зелена индикация на LED1, както е посочено на **Фиг. 16** *Индикация за захранване / комуникация по Modbus означава, че устройството е захранено. Ако светодиод LED1 не свети, отново проверете свързването.* 

Премигваща зелена индикация на LED1, както е посочено на **Фиг. 16** *"Индикация за захранване / комуникация по Modbus" означава, че устройството е засякло Modbus мрежа. Ако LED1 не мига, проверете свързването.*

<span id="page-12-0"></span>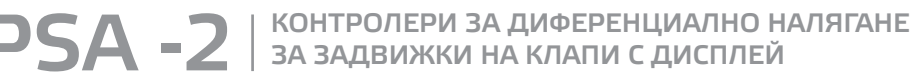

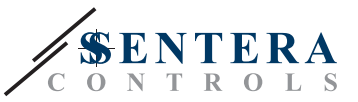

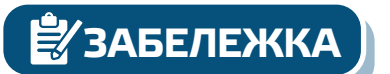

**ЗАБЕЛЕЖКА** *За повече информация, кликнете тук, за да препращане към техническата спецификация на продукта - раздел "Настройки".*

**Фиг. 16 Индикация за захранване /Modbus комуникация**

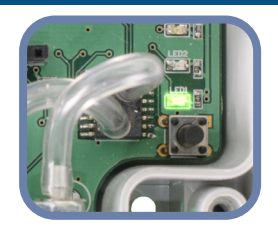

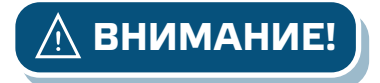

**ВНИМАНИЕ!** *Статусът на светодиодите може да се провери само когато устройството е захранено. Вземете съответните предпазни мерки!* 

### **ТРАНСПОРТ И СЪХРАНЕНИЕ**

Да се предпазва от удари и да се избягват екстремни условия. Съхранявайте продукта в оригиналната опаковка.

### **ГАРАНЦИЯ И ОГРАНИЧЕНИЯ**

Две години от датата на производство срещу производствени дефекти. Всички модификации и промени по продукта след датата на публикуване на този документ, освобождават производителя от всякаква отговорност. Производителят не носи отговорност за каквито и да е печатни или други грешки в този документ.

### **ПОДДРЪЖКА**

При нормални условия, това изделие не се нуждае от поддръжка. В случай на леко замърсяване, почистете със суха или леко влажна кърпа. При посериозно замърсяване, почистете с неагресивни продукти. В тези случаи винаги изключвайте устройството от захранването. Внимавайте в него да не попаднат течности. Включете захранването, когато устройството е напълно сухо.